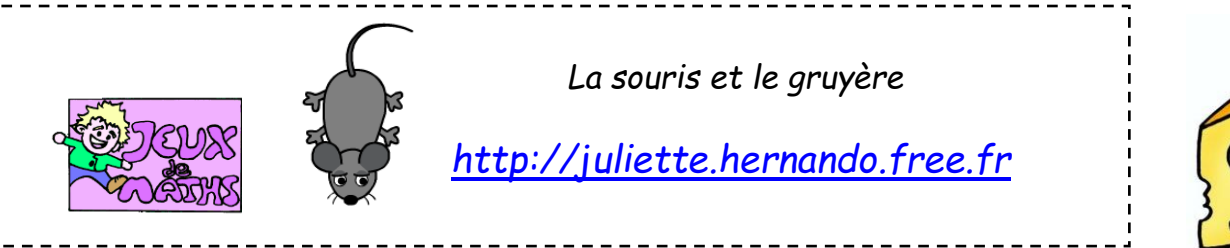

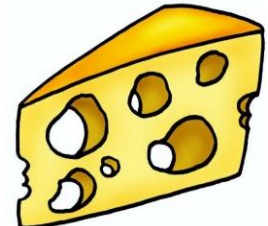

Attirée par l'odeur du fromage, la souris veut traverser le labyrinthe. Fais un programme qui lui permette de trouver la sortie.

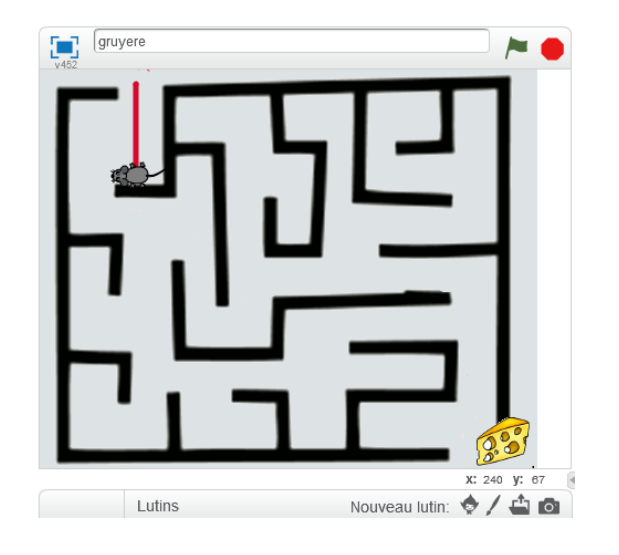

## **Pour t'aider**

Un bloc « Reprendre au début » a déjà été créé.

Le premier déplacement de la souris est déjà indiqué.

Il ne te reste plus qu'à ouvrir le fichier gruyere.sb2 depuis Scratch.

## **Briques autorisées et consignes**

Avant chaque changement de direction : attends 1 seconde.

Les briques autorisées :

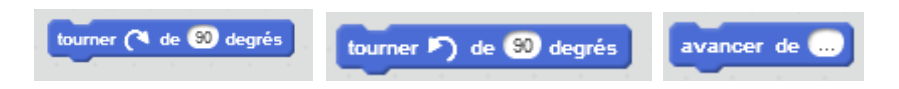